## **Nouvelle Version « Votre Compte Ameli »**

**Mise en production le 10 août 2010**

# **MEDECIN**

#### **Vous pouvez désormais suivre vos indicateurs dans la rubrique « vos pratiques » mais également adhérer au CAPI**

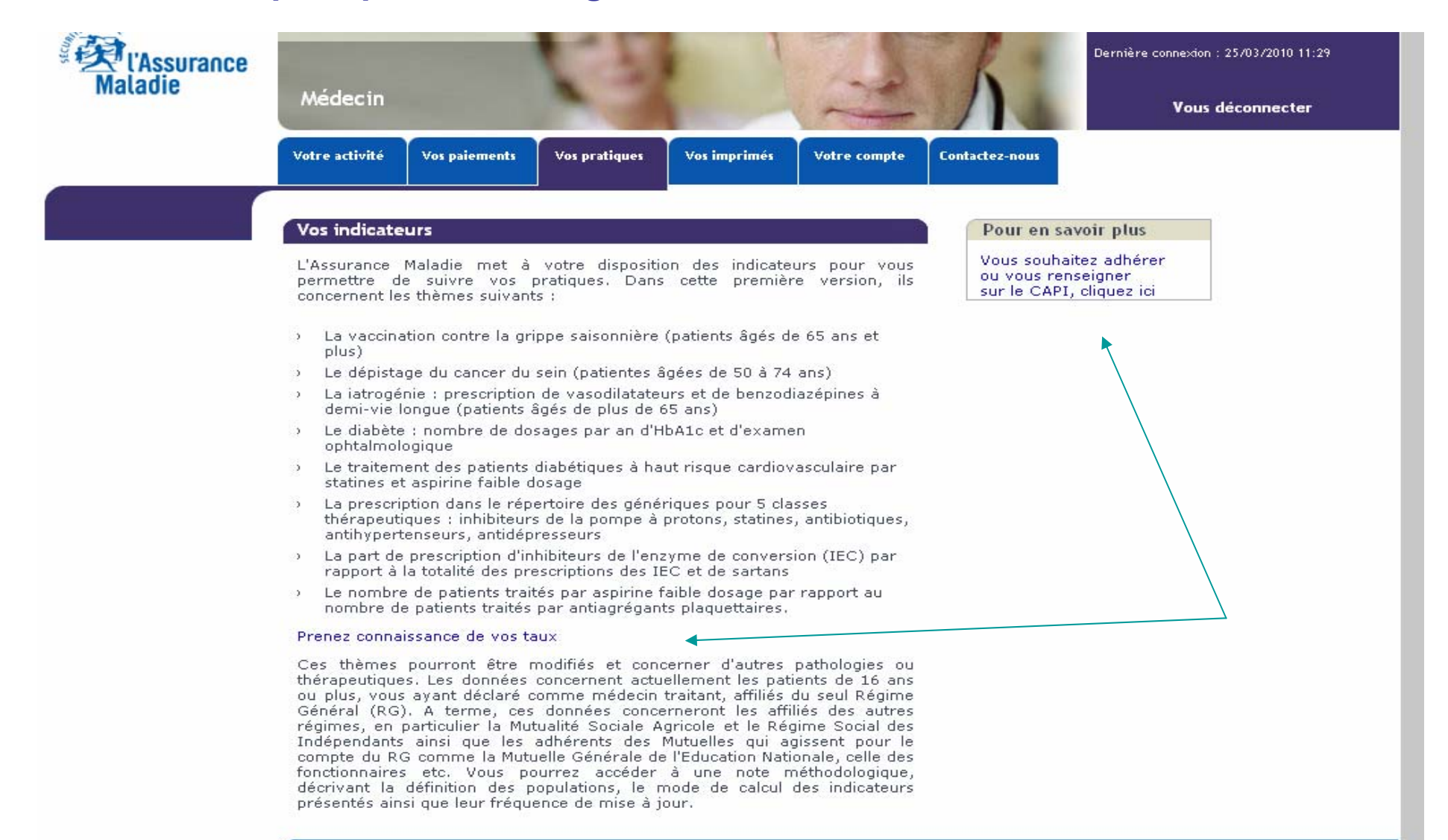

#### **Ouverture aux non contractants CAPI pour l'affichage des indicateurs**

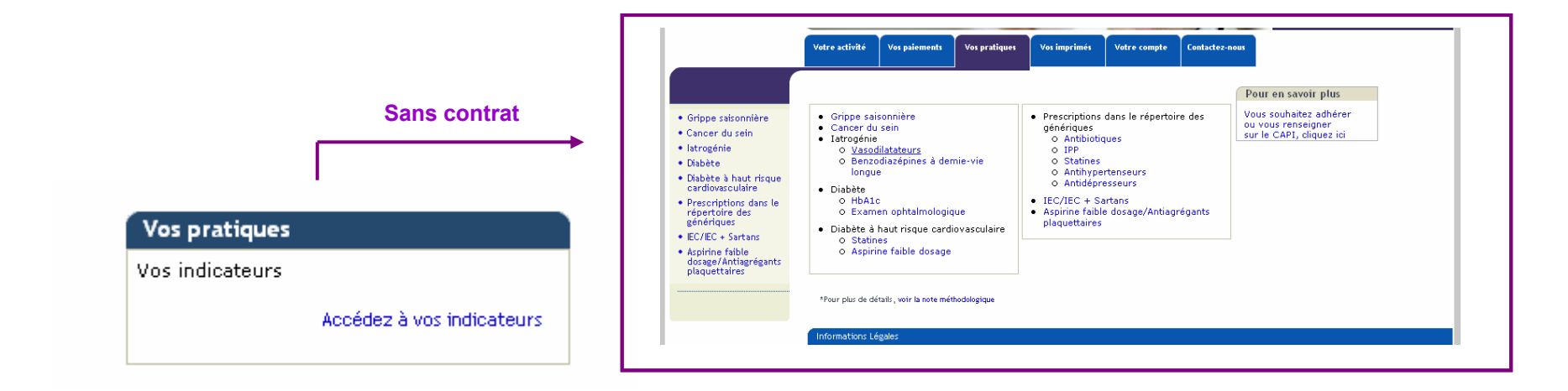

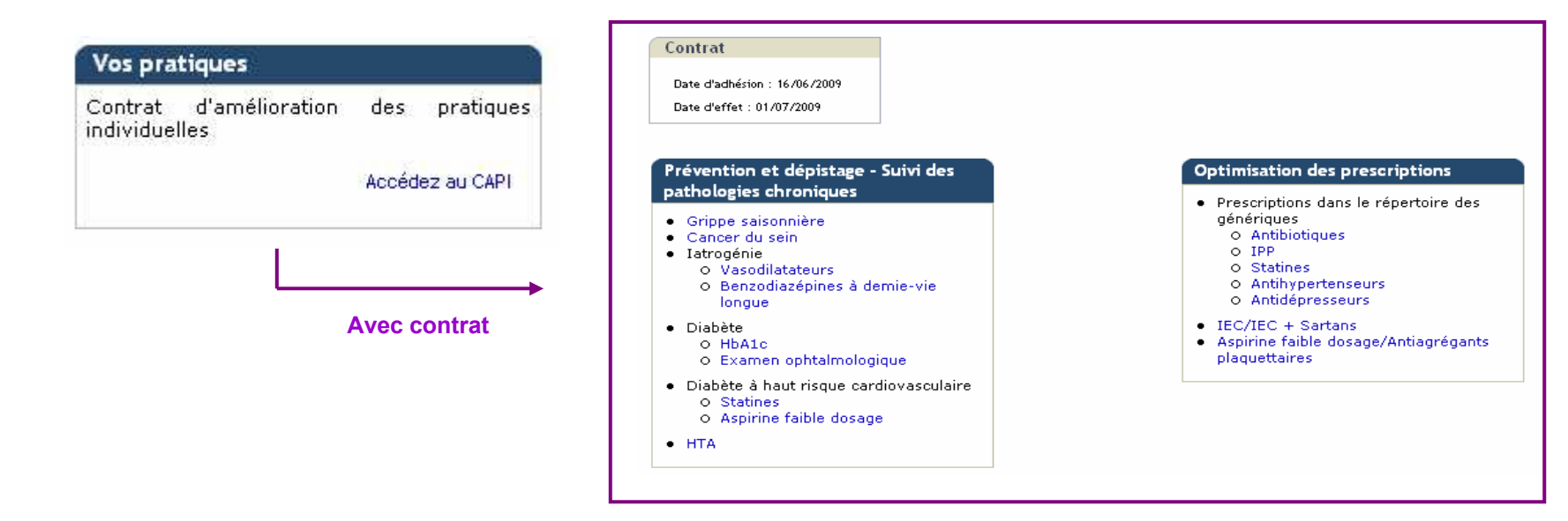

## **Formulaire d'adhésion CAPI**

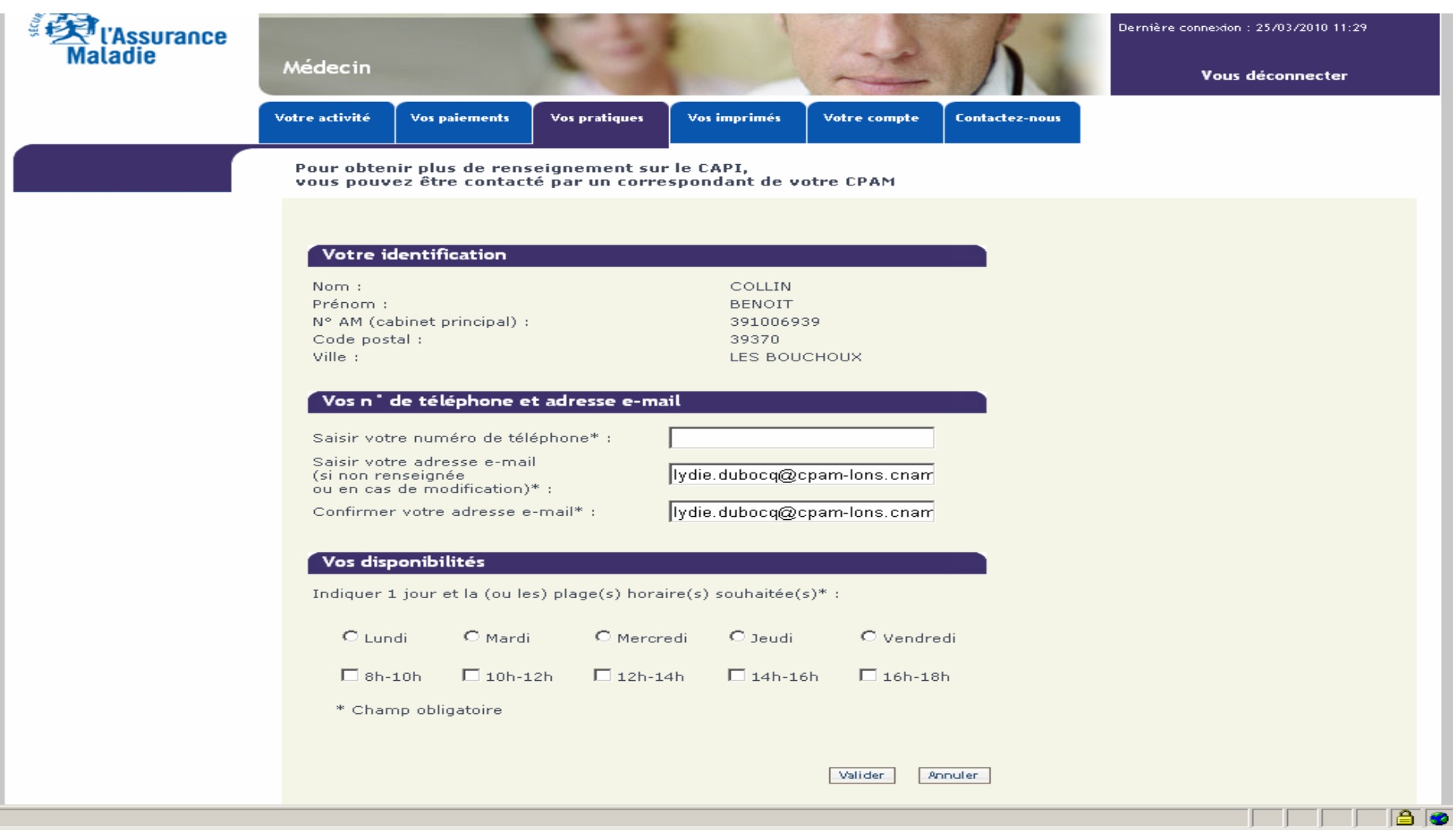

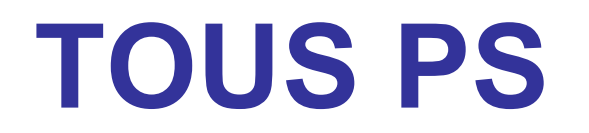

### **Dans la rubrique « contactez-nous »/ « vos demandes », vous pouvez désormais suivre le nombre de caractères saisis (2 000 maximum)**

Votre demande

#### Contactez-nous

- 
- 

Mi

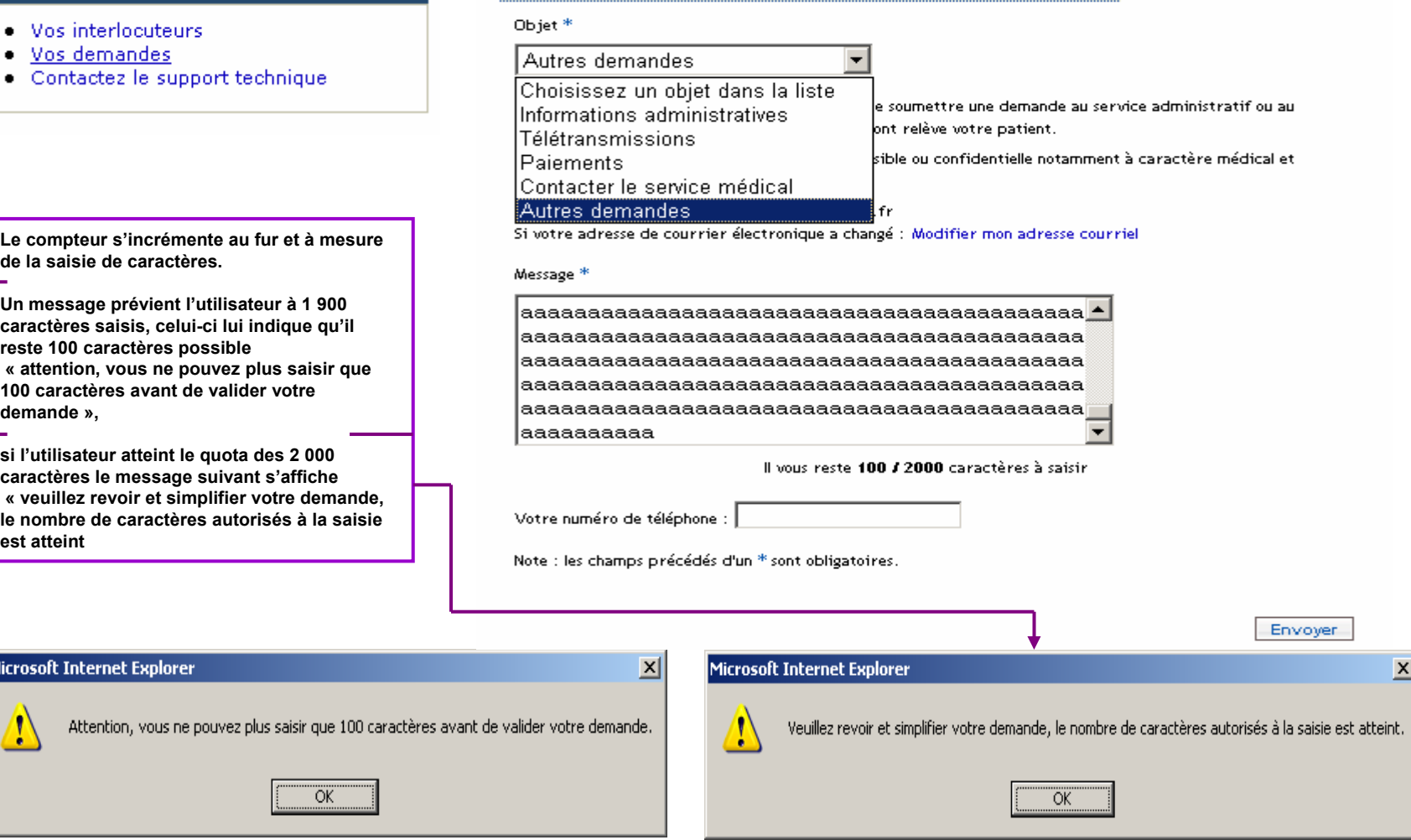

#### • **Configuration spécifique pour chaque régime pour la profondeur de recherche des paiements**

Tiers payant : Recherche de paiements

Vous pouvez accéder à l'historique de vos paiements sur 18 mois pour le Régime Général et les autres régimes (CAMIEG, CAVIMAC, CNMSS, CRPCEN, ENIM, MGP), 12 mois pour la MSA et le RSI. La recherche s'effectue par période d'un mois.

Fermer la fenêtre

• **Suppression de la civilité lorsque l'on doit afficher la raison sociale dans les en-têtes de description des PS dans les fichiers Excel et PDF :**

**« Le PDF contenait : Mlle PHARM JAUZE »**